# **電力分析報表**

# **1. 簡述:**

PwHReport 電力分析報表主要目的,是將 Proficy Historian 資料庫中的電力資訊,經由事前的參數設 定配置,然後由操作人員挑選不同日期與報表樣式,產出分析報表(Excel 格式)。亦可以將相關設定配 置做成批次檔,由 iFix 自動定期列印。

此電力分析報表所產出的資訊可能會因 Proficy Historian 採集的起始時間、數據以及數位電表等因素 與台電公司稍有不同而有所差異,因此電力分析報表所產出的資訊應只做為分析參考用。

#### pwHReport 電力分析報表支援功能如下:

1) KW 需量報表:有 日/週/旬/月/季/年/自訂時段 報表樣式

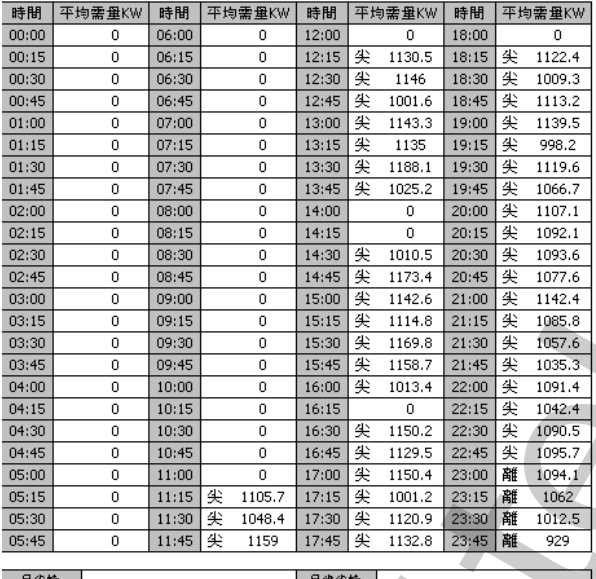

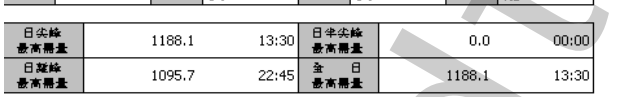

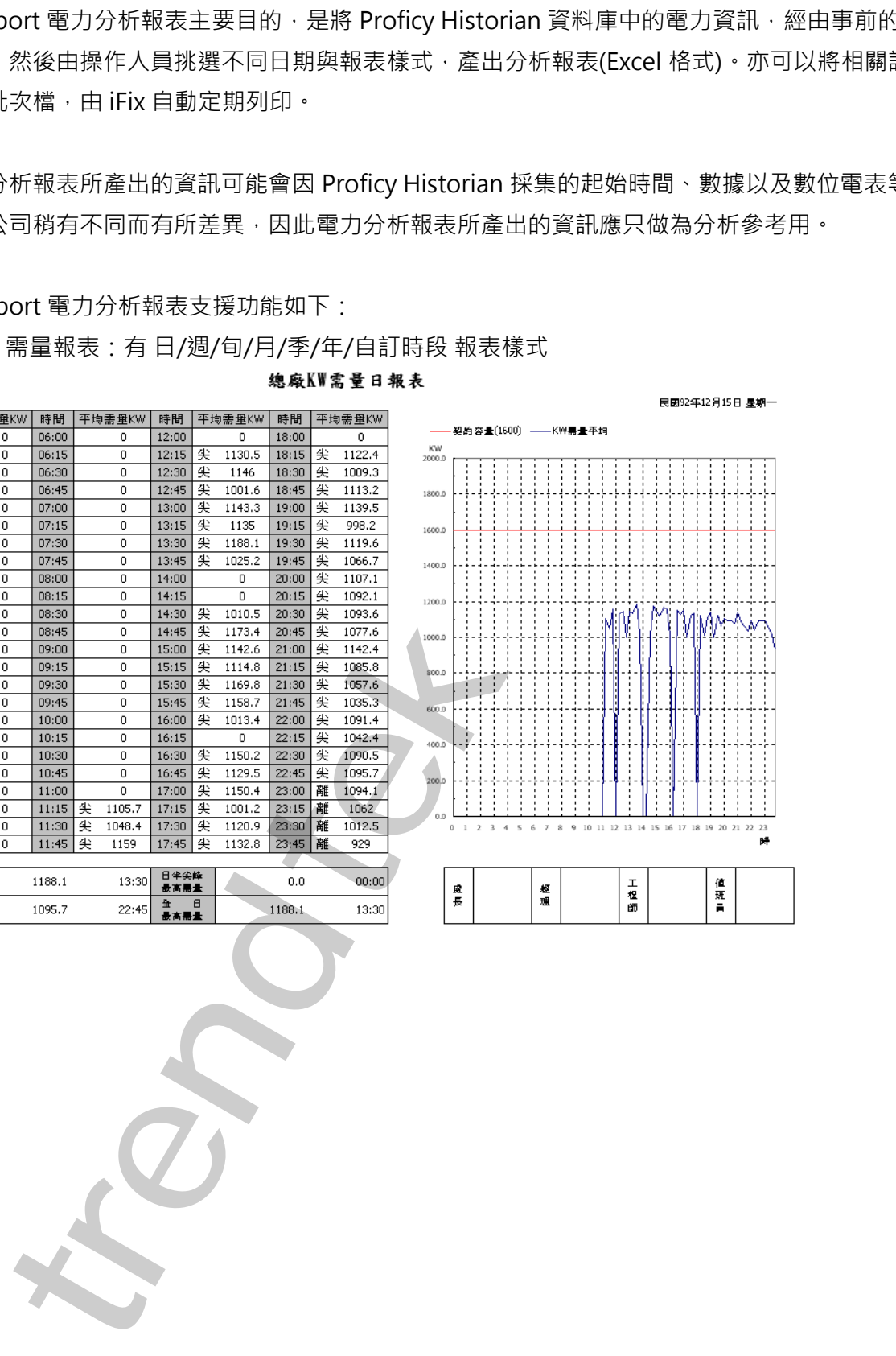

2) 供電報表:有 日/週/旬/月/季/年/自訂時段 報表樣式

|        |        |        |        |        | 民國97年3月1日 星期六 |        |             |             |           |          |           |              |
|--------|--------|--------|--------|--------|---------------|--------|-------------|-------------|-----------|----------|-----------|--------------|
| 間<br>時 | 電壓(KV) |        |        | 流<br>電 |               |        | 總           |             |           | 合        |           |              |
|        | $Vr-S$ | Vr-t   | Vr-r   | Tr.    | <b>Is</b>     | It.    | <b>Vsvs</b> | <b>Isvs</b> | <b>KW</b> | Kvar     | <b>PF</b> | <b>KWH</b>   |
| 0:00   | 11.50  | 11.53  | 11.50  | 10.85  | 10.60         | 10.77  | 60.09       | 0.00        | 129       | 125      | 0.81      | 133          |
| 1:00   | 11.45  | 11.49  | 11.46  | 10.68  | 10.27         | 10.53  | 60.10       | 0.00        | 134       | 122      | 0.82      | 130          |
| 2:00   | 11.53  | 11.57  | 11.53  | 10.15  | 9.82          | 10.03  | 60.07       | 0.00        | 128       | 114      | 0.82      | 127          |
| 3:00   | 11.49  | 11.52  | 11.48  | 10.22  | 9.90          | 10.10  | 60.09       | 0.00        | 128       | 114      | 0.82      | 129          |
| 4:00   | 11.53  | 11.58  | 11.54  | 10.10  | 9.77          | 10.02  | 60.09       | 0.00        | 127       | 114      | 0.82      | 128          |
| 5:00   | 11.49  | 11.52  | 11.49  | 9.95   | 9.65          | 9.88   | 60.10       | 0.00        | 127       | 112      | 0.82      | 126          |
| 6:00   | 11.57  | 11.62  | 11.58  | 75.62  | 75.67         | 76.08  | 60.08       | 0.00        | 153       | 1402     | 0.68      | 184          |
| 7:00   | 11.67  | 11.70  | 11.67  | 52.75  | 50.85         | 51.77  | 60.10       | 0.00        | 246       | 907      | 0.31      | 258          |
| 8:00   | 11.73  | 11.78  | 11.74  | 52.63  | 50.88         | 52.20  | 60.10       | 0.00        | 365       | 815      | 0.53      | 389          |
| 9:00   | 11.79  | 11.82  | 11.79  | 49.80  | 48.20         | 49.55  | 60.08       | 0.00        | 380       | 795      | 0.54      | 363          |
| 10:00  | 11.68  | 11.72  | 11.68  | 51.38  | 49.73         | 51.23  | 60.10       | 0.00        | 360       | 799      | 0.56      | 371          |
| 11:00  | 11.78  | 11.82  | 11.78  | 49.50  | 47.57         | 48.95  | 60.11       | 0.00        | 345       | 785      | 0.50      | 340          |
| 12:00  | 11.82  | 11.85  | 11.81  | 48.88  | 46.50         | 48.00  | 60.11       | 0.00        | 289       | 801      | 0.38      | 285          |
| 13:00  | 11.72  | 11.75  | 11.72  | 48.93  | 47.48         | 48.53  | 60.08       | 0.00        | 334       | 773      | 0.51      | 338          |
| 14:00  | 11.76  | 11.79  | 11.75  | 49.18  | 47.32         | 48.70  | 60.09       | 0.00        | 344       | 786      | 0.48      | 346          |
| 15:00  | 11.82  | 11.86  | 11.82  | 48.05  | 46.07         | 47.35  | 60.08       | 0.00        | 326       | 781      | 0.44      | 312          |
| 16:00  | 11.74  | 11.78  | 11.74  | 49.63  | 47.55         | 49.13  | 60.08       | 0.00        | 350       | 758      | 0.55      | 371          |
| 17:00  | 11.89  | 11.92  | 11.88  | 47.80  | 46.40         | 47.85  | 60.10       | 0.00        | 350       | 748      | 0.53      | 340          |
| 18:00  | 11.86  | 11.90  | 11.85  | 44.65  | 42.68         | 44.32  | 60.06       | 0.00        | 312       | 749      | 0.46      | 321          |
| 19:00  | 11.87  | 11.91  | 11.85  | 46.65  | 44.40         | 46.25  | 60.10       | 0.00        | 376       | 751      | 0.55      | 382          |
| 20:00  | 11.85  | 11.90  | 11.85  | 47.43  | 45.75         | 47.30  | 60.09       | 0.00        | 380       | 737      | 0.55      | 370          |
| 21:00  | 11.69  | 11.72  | 11.68  | 49.35  | 47.00         | 48.90  | 60.09       | 0.00        | 331       | 795      | 0.43      | 312          |
| 22:00  | 11.57  | 11.62  | 11.57  | 50.88  | 49.28         | 50.53  | 60.08       | 0.00        | 330       | 811      | 0.48      | 354          |
| 23:00  | 11.61  | 11.64  | 11.59  | 51.63  | 50.40         | 51.58  | 60.09       | 0.00        | 344       | 665      | 0.55      | $\mathbf{0}$ |
| 總計     | 280.41 | 281.31 | 280.35 | 976.69 | 943.74        | 969.55 | 1442.16     | 0.00        | 6688.33   | 15356.75 | 13.94     | 6409.00      |
| 平均     | 11.68  | 11.72  | 11.68  | 40.70  | 39.32         | 40.40  | 60.09       | 0.00        | 278.68    | 639.86   | 0.58      | 278.65       |
| 最大值    | 11.89  | 11.92  | 11.88  | 75.62  | 75.67         | 76.08  | 60.11       | 0.00        | 380.00    | 1401.75  | 0.82      | 389.00       |
| 最大值時間  | 17:00  | 17:00  | 17:00  | 6:00   | 6:00          | 6:00   | 11:00       | 0:00        | 9:00      | 6:00     | 1:00      | 8:00         |
| 最小值    | 11.45  | 11.49  | 11.46  | 9.95   | 9.65          | 9.88   | 60.06       | 0.00        | 127.00    | 111.50   | 0.31      | 126.00       |
| 最小值時間  | 1:00   | 1:00   | 1:00   | 5:00   | 5:00          | 5:00   | 18:00       | 0:00        | 4:00      | 5:00     | 7:00      | 5:00         |

R02 供電日報表(平均值)

3) 電費報表:僅支援台電公司的 [ 高壓/特高壓 ]二段式/三段式時間(時間固定\時間變動)電價計價方 式, 有 月/年 報表樣式

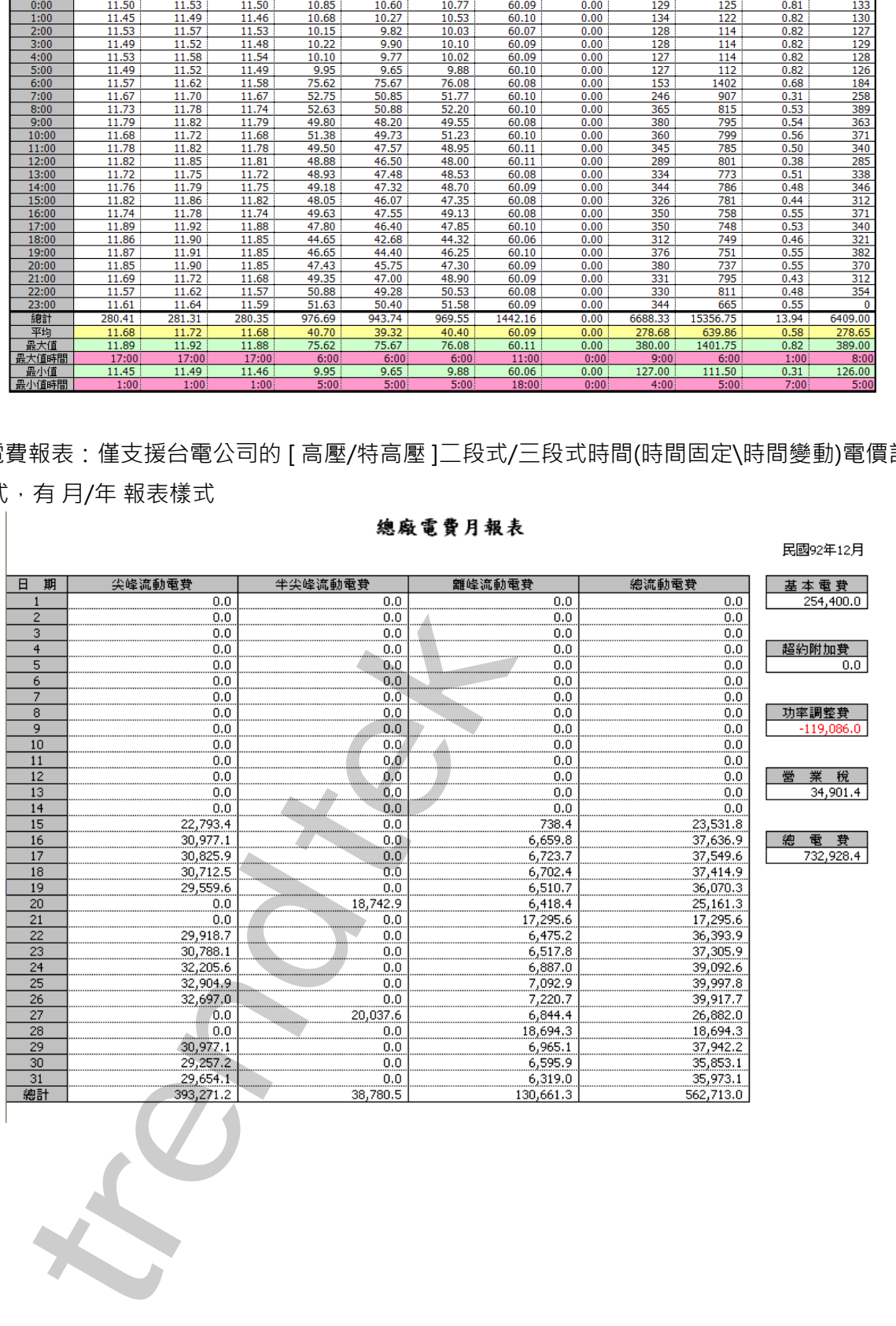

# **2. 軟體需求 :**

- ⚫ Proficy Historian server
- iHistorian Client Tools (iH 光碟)

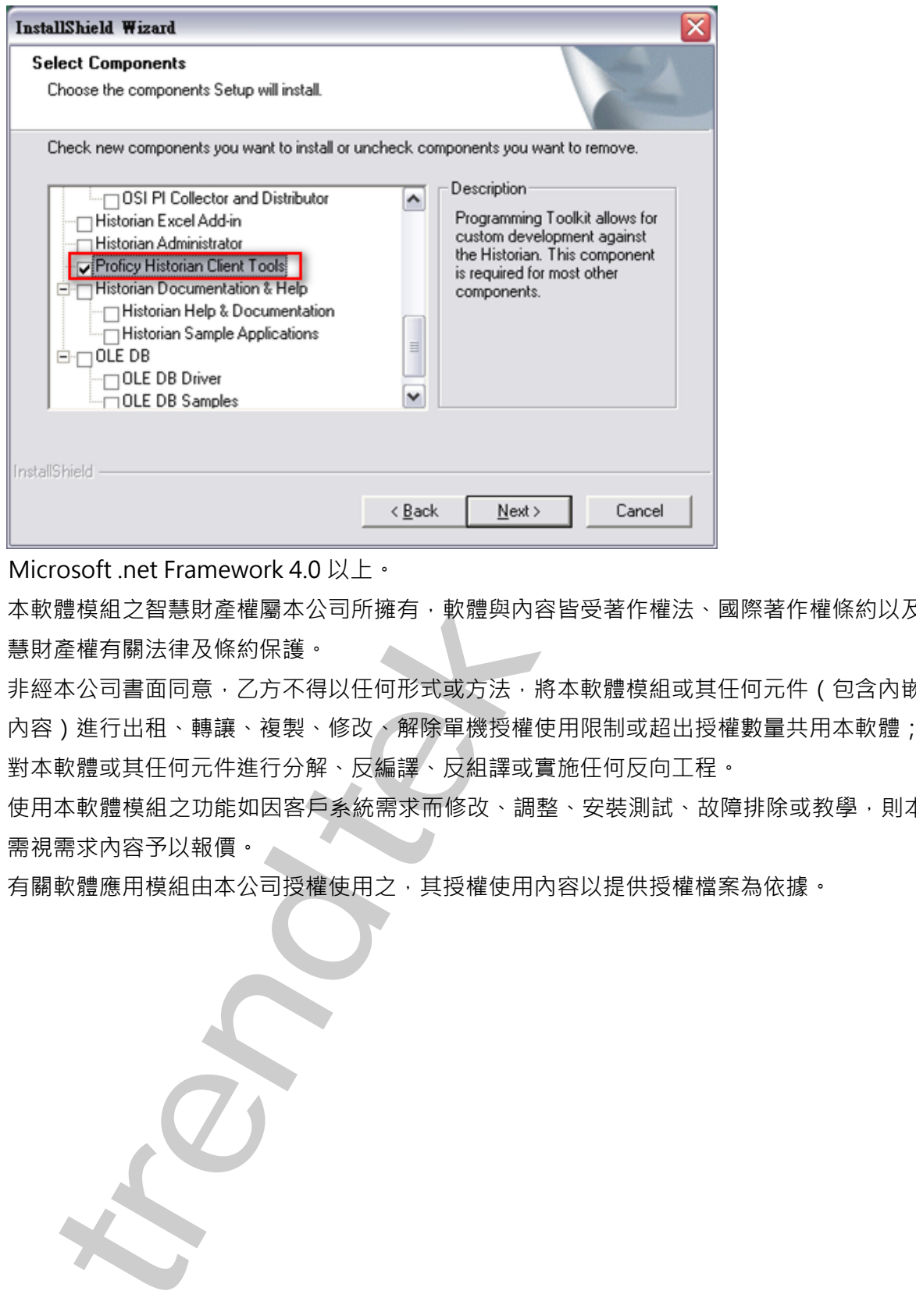

- Microsoft .net Framework 4.0 以上。
- 本軟體模組之智慧財產權屬本公司所擁有,軟體與內容皆受著作權法、國際著作權條約以及其它智 慧財產權有關法律及條約保護。
- 非經本公司書面同意,乙方不得以任何形式或方法,將本軟體模組或其任何元件 (包含内嵌軟體與 内容)進行出租、轉讓、複製、修改、解除單機授權使用限制或超出授權數量共用本軟體;亦不得 對本軟體或其任何元件進行分解、反編譯、反組譯或實施任何反向工程。
- 使用本軟體模組之功能如因客戶系統需求而修改、調整、安裝測試、故障排除或教學,則本公司將 需視需求內容予以報價。
- 有關軟體應用模組由本公司授權使用之,其授權使用內容以提供授權檔案為依據。

# **3. 安裝**

只要將磁片內所有程式 PWANAL.mdb、pwHReportMeter.exe、pwHReportPrt.exe、 kvNetClass.dll、Proficy.iFixToolkit.Adapter2.dll、Trendtek.Library.dll、 hasp\_net\_windows.dll、sntl\_adminapi\_net\_windows.dll、sntl\_adminapi\_windows.dll、 sntl\_adminapi\_windows\_x64.dll 等複製到同一個目錄下即可。另外此程式需要 Tendtek.lic 授權檔 才能正常執行,而此程式必須與 pwHReportPrt.exe 在同一目錄下。

.net\_windows.dll · sntl\_adminapi\_net\_windows.dll · sntl\_adminapi\_windows.dll · sntl\_adminapi\_windows.dll · snt<br>ddminapi\_windows\_x64.dll 等複製具同一個目前下開可 · 另外肌棒式雲夢 Tendtek.lic<br>도움執行 · 而此棒式森美與 pwHReportPrt.exe 在同一目前下 ·

# **4. 操作步驟 :**

#### **3.1 用 Excel 製作/修改報表樣板底稿**

此[電力分析]軟體會依據使用者的設定將產出的資料放入至 Excel 中某一工作表(Sheet),因為每個 人對於報表樣式會不同的設計。所以你可以使用 EXCEL 來設計修改報表樣板底稿,並透過 EXCEL 的 Data Link 公式連結來連結至產出資料的工作表。將下面是一個使用者預先客製化的 EXCEL 報 表樣板底稿範例 PWReport.xls。

本軟體有製作一個 EXCEL 報表樣板 Sample 供使用者參考, 此 Sample 是採用 2 段式的電費計價 方式。

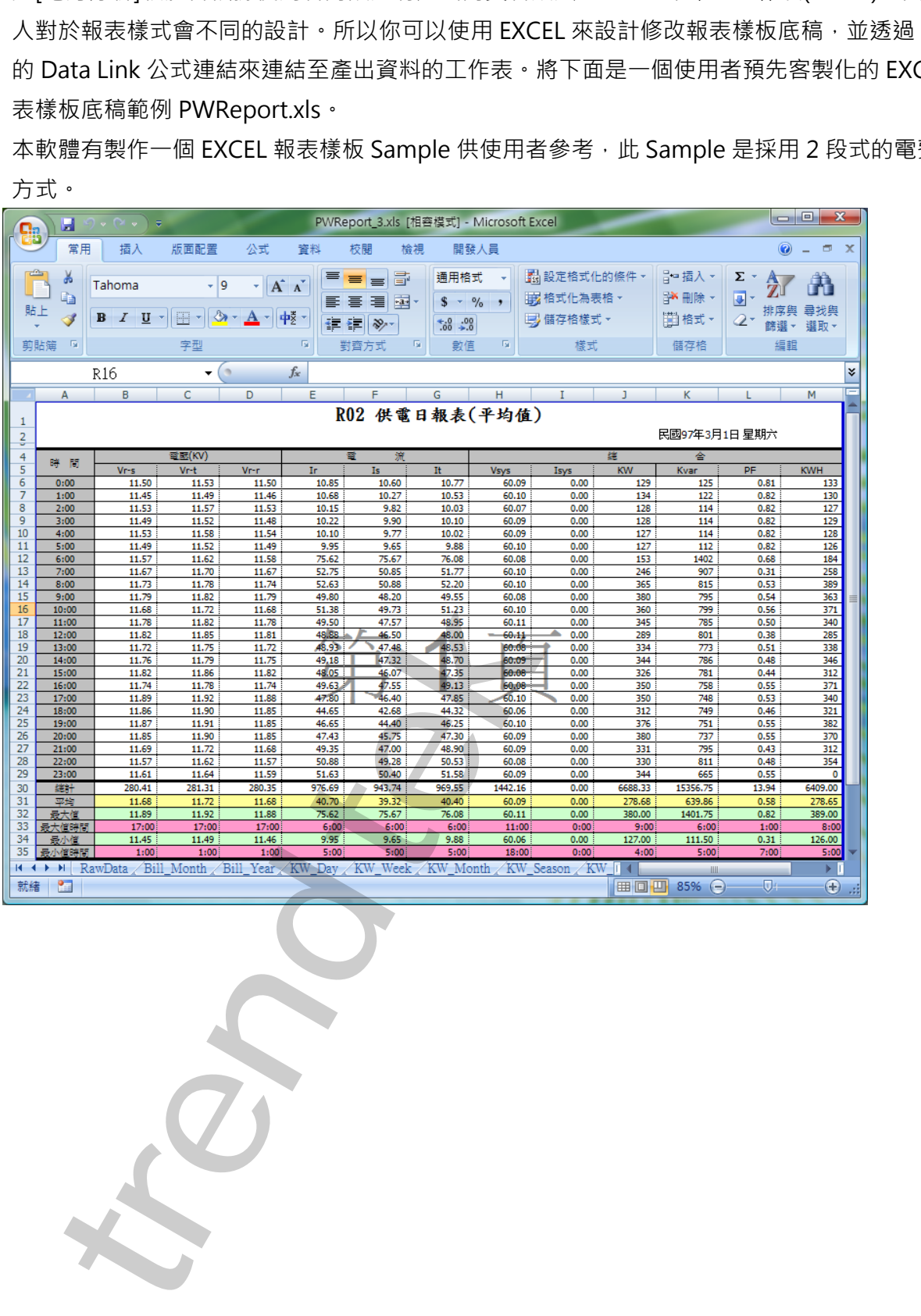

### **3.2. 電表參數設定**

此步驟目的是定義相關參數,如電價、契約容量等設定,以便做為產出報表時的依據。 請在你安裝的目錄下啟動 PwHReportMeter.exe 設定程式, 之後出現如下視窗, 然後從選單欄進行 各項參數設定。

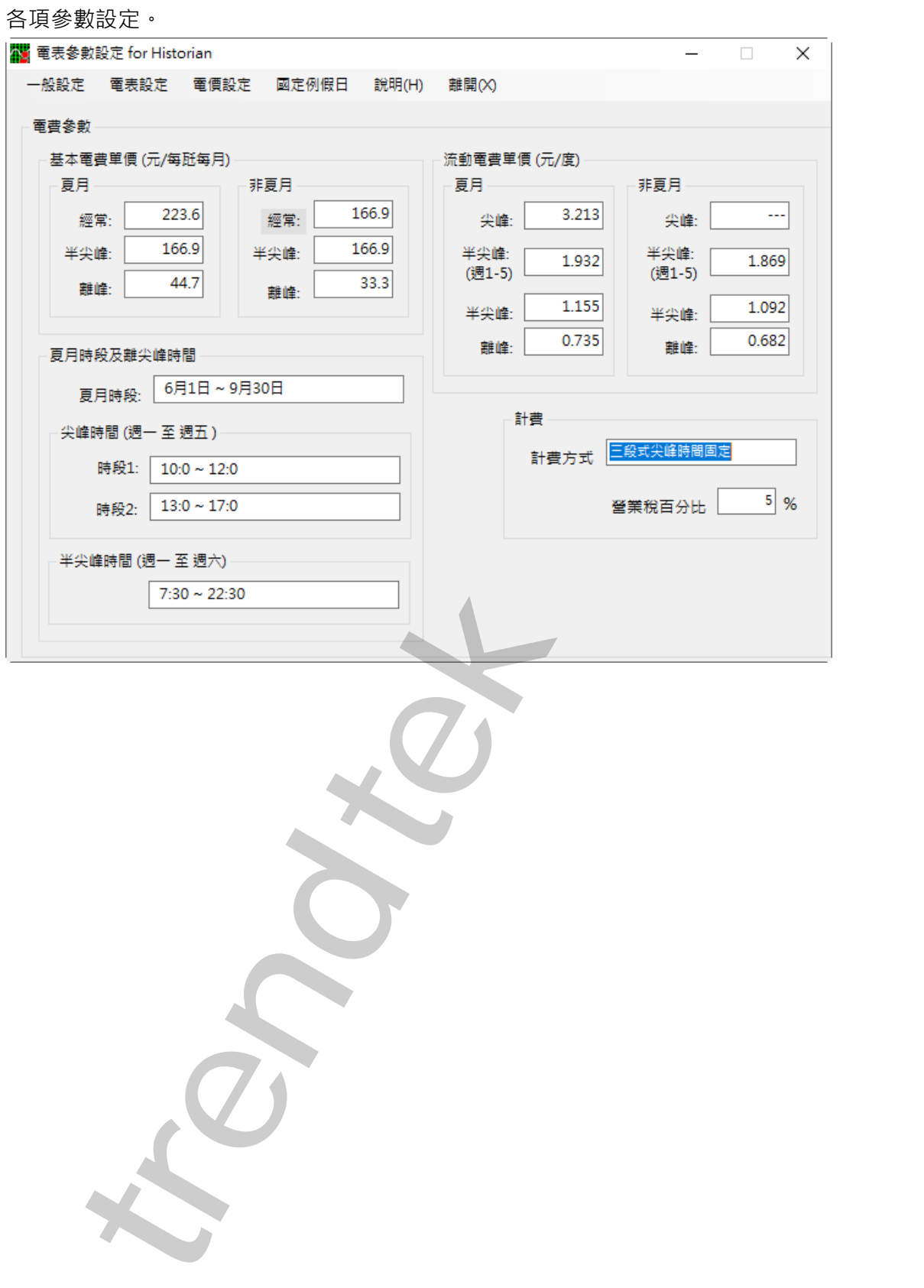

#### **3.2.1 一般設定:**

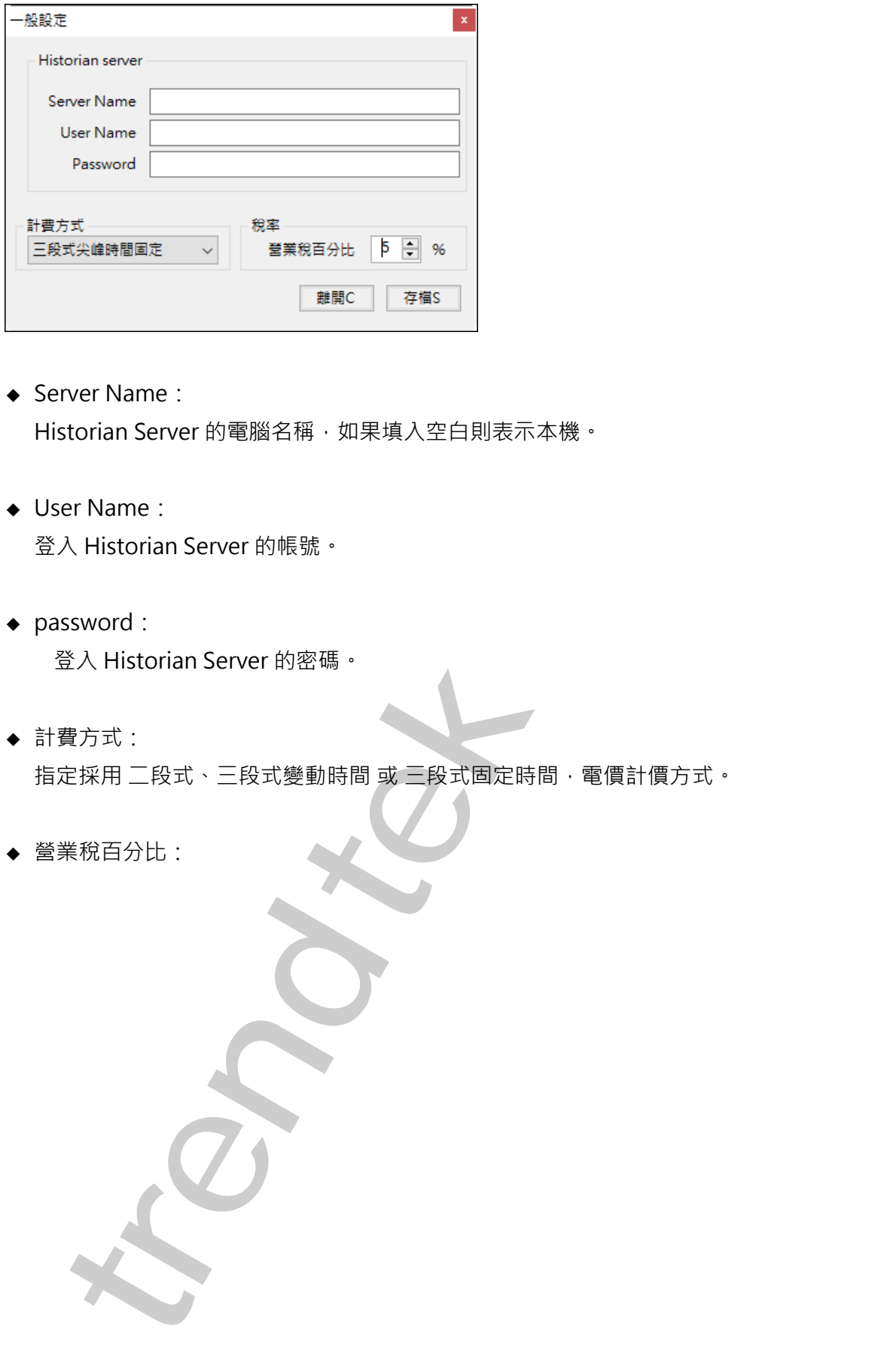

◆ Server Name:

Historian Server 的電腦名稱,如果填入空白則表示本機。

- ◆ User Name: 登入 Historian Server 的帳號。
- ◆ password:

登入 Historian Server 的密碼。

- ◆ 計費方式: 指定採用 二段式、三段式體動時間 或 三段式固定時間, 電價計價方式。
- ◆ 營業稅百分比:

### **3.2.2 電表/Tag 對應設定:**

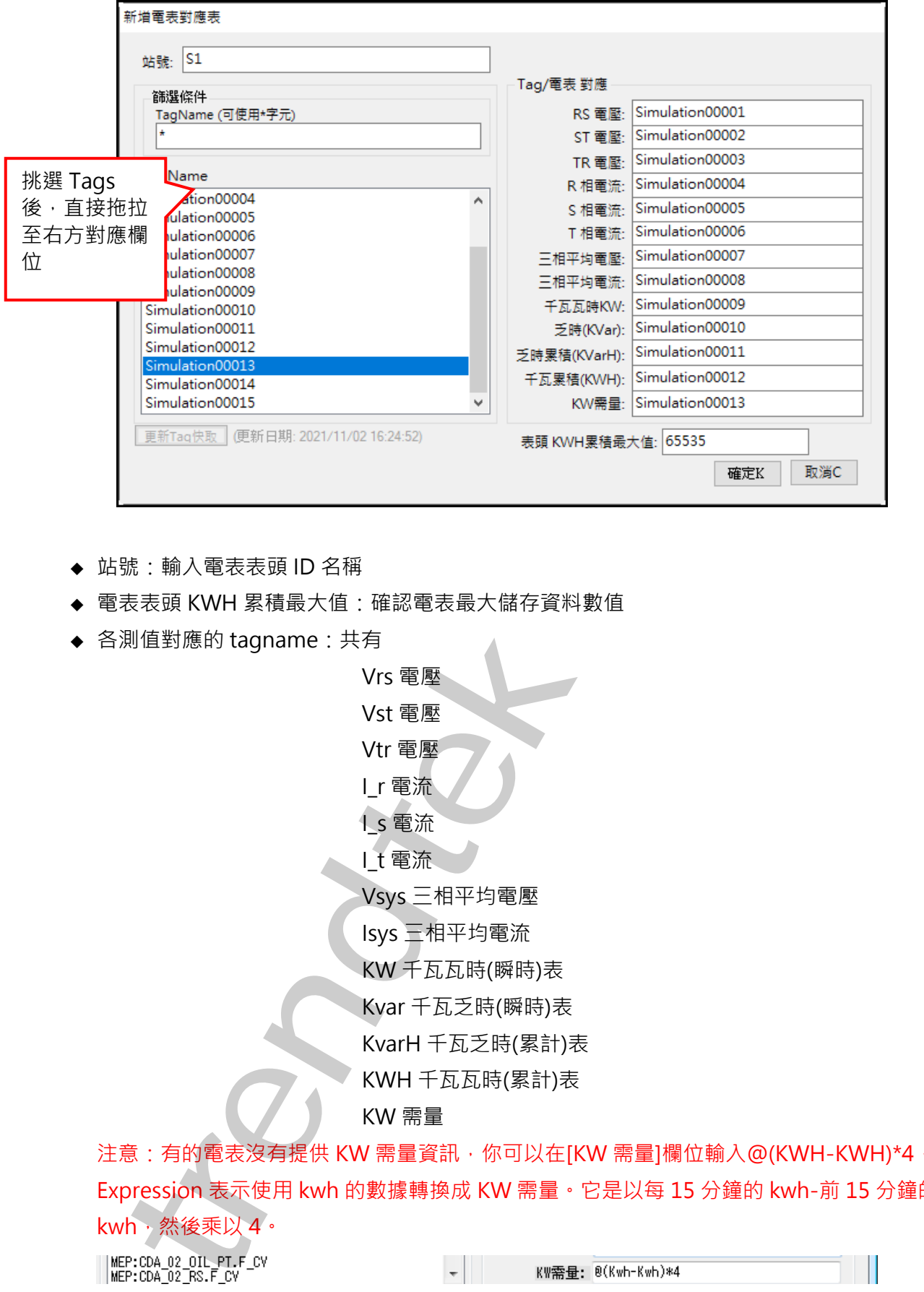

- ◆ 站號:輸入電表表頭 ID 名稱
- ◆ 電表表頭 KWH 累積最大值 : 確認電表最大儲存資料數值
- ◆ 各測值對應的 tagname:共有

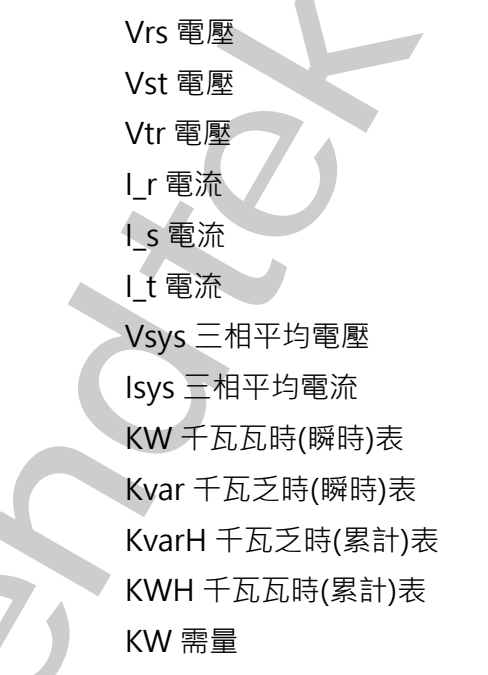

注意:有的電表沒有提供 KW 需量資訊,你可以在[KW 需量]欄位輸入@(KWH-KWH)\*4,此 Expression 表示使用 kwh 的數據轉換成 KW 需量。它是以每 15 分鐘的 kwh-前 15 分鐘的 kwh,然後乘以4。

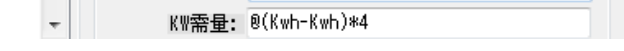

#### **3.2.3 契約容量:**

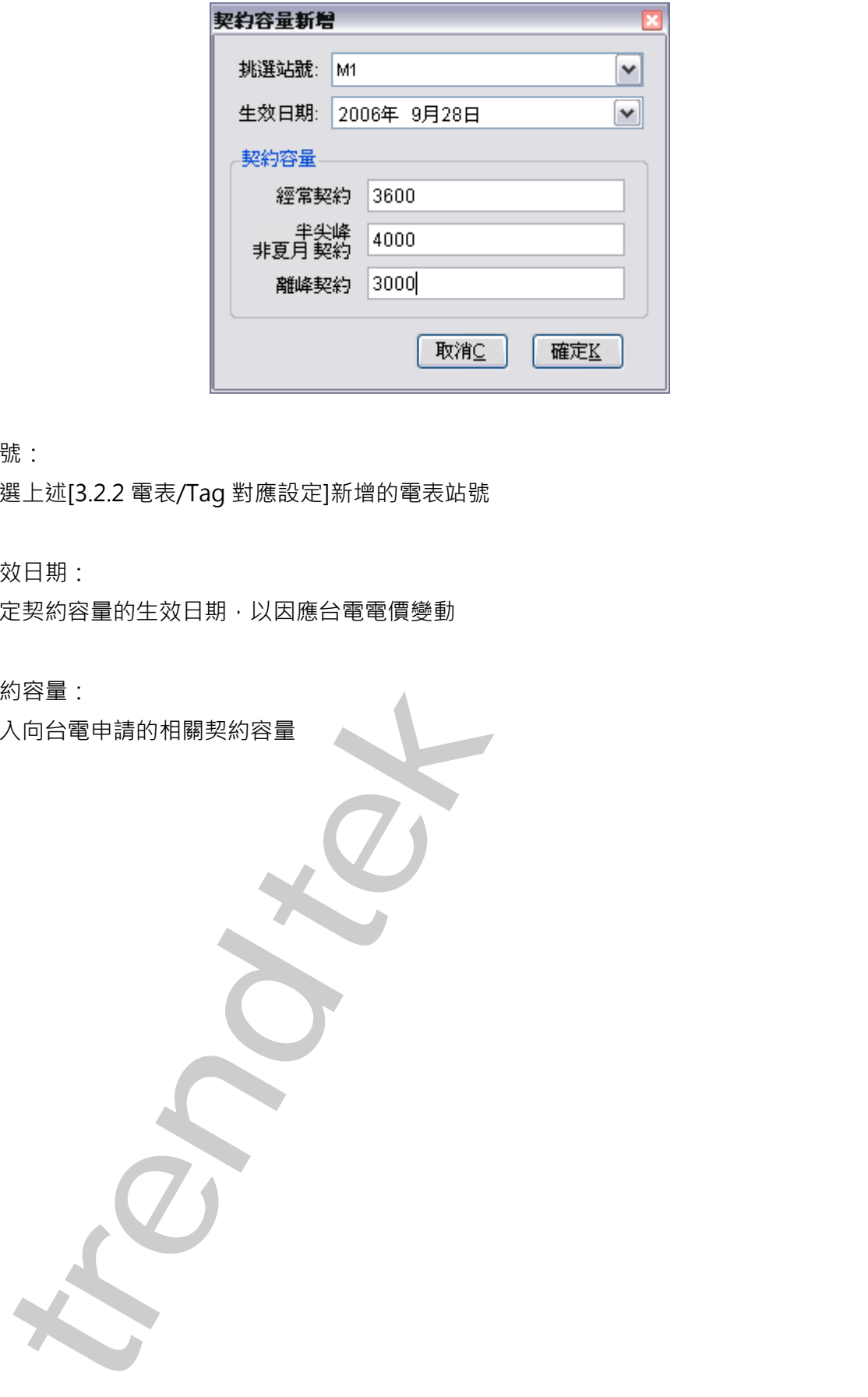

- ◆ 站號: 挑選上述[3.2.2 電表/Tag 對應設定]新增的電表站號
- ◆ 生效日期: 指定契約容量的生效日期,以因應台電電價變動
- ◆ 契約容量: 輸入向台電申請的相關契約容量

#### **3.2.4 電費單價:**

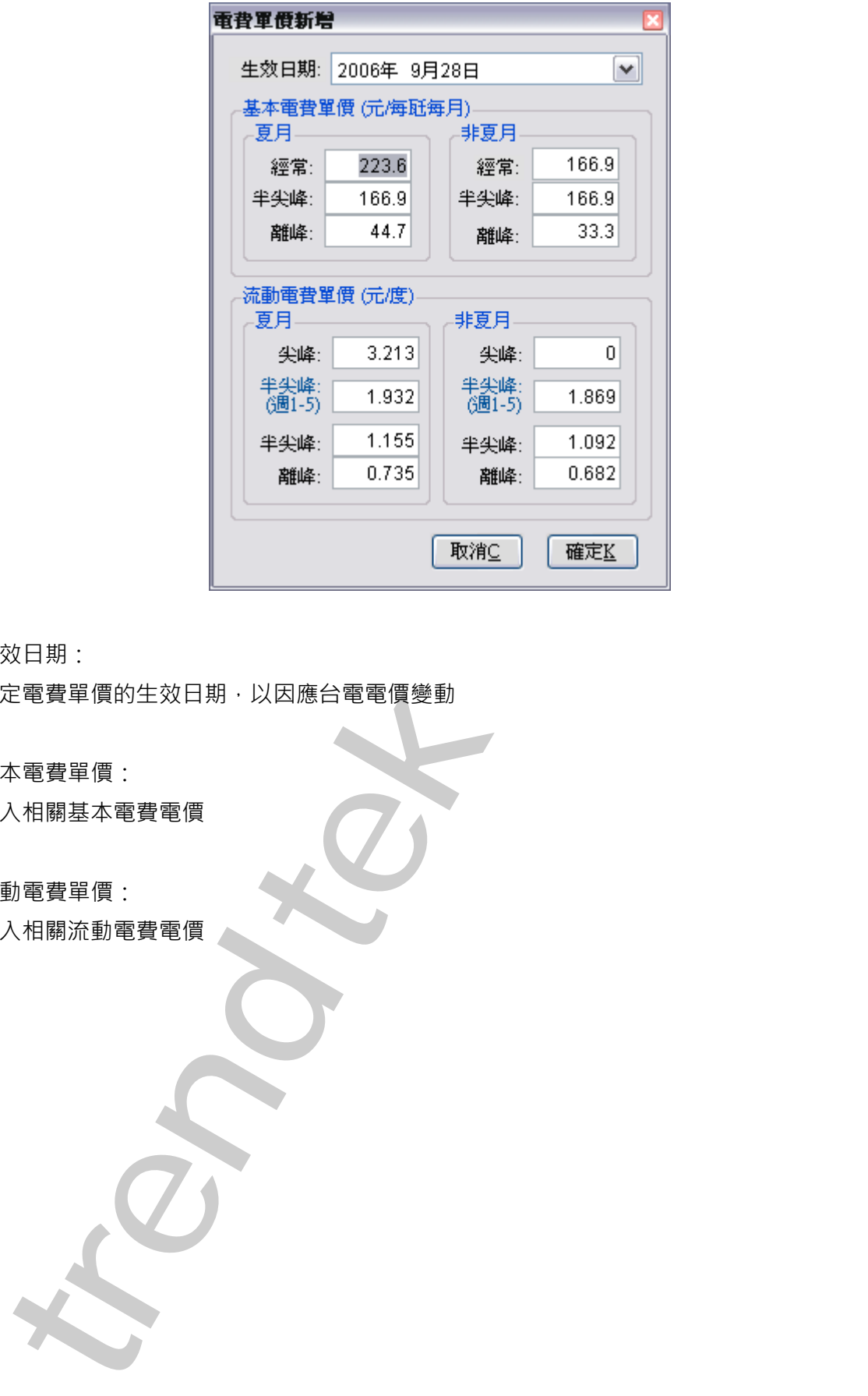

- ◆ 生效日期: 指定電費單價的生效日期,以因應台電電價變動
- ◆ 基本電費單價: 輸入相關基本電費電價
- ◆ 流動電費單價: 輸入相關流動電費電價

### **3.2.4 時段設定:**

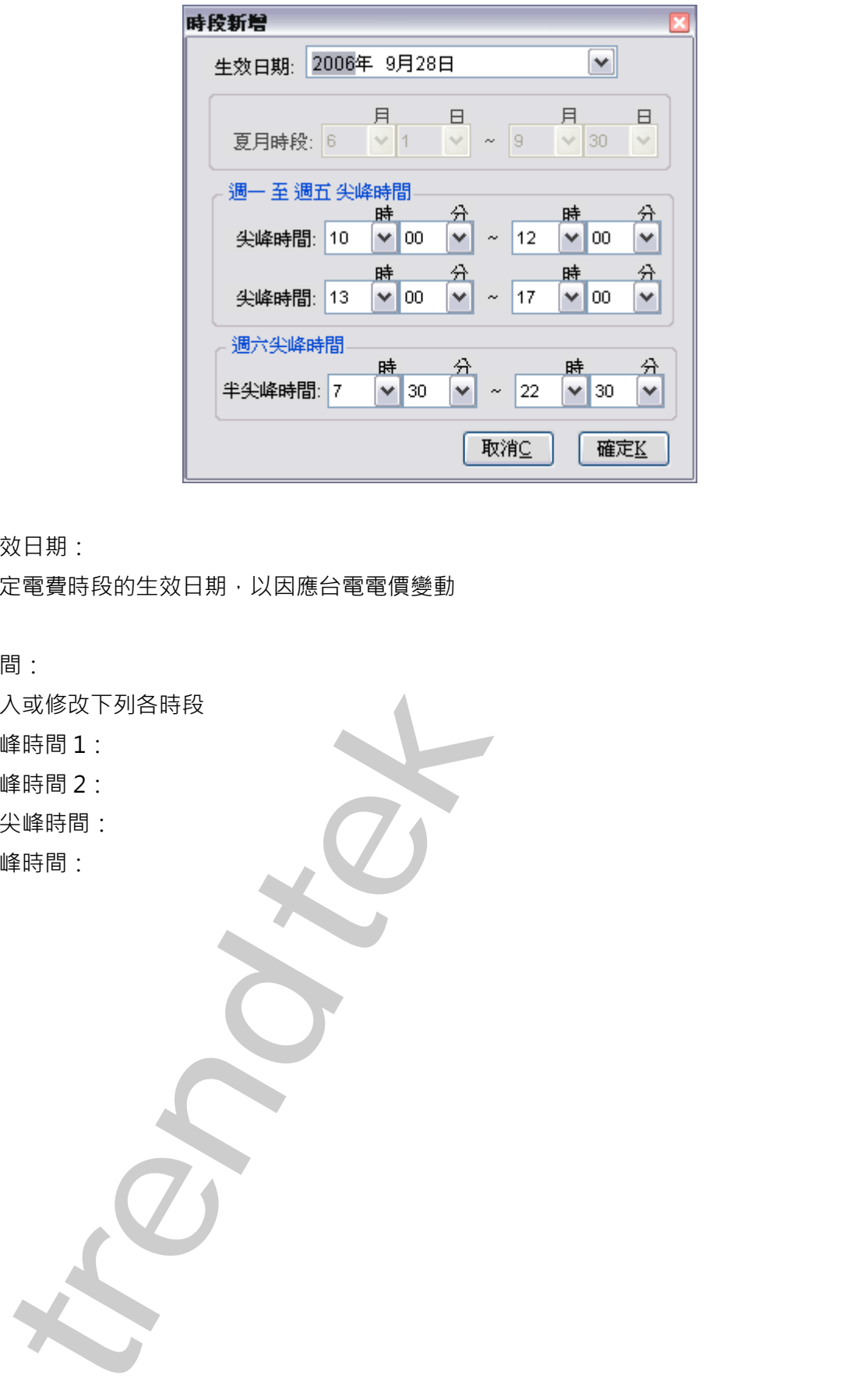

# ◆ 生效日期: 指定電費時段的生效日期,以因應台電電價變動

◆ 時間: 輸入或修改下列各時段 尖峰時間 1: 尖峰時間 2: 半尖峰時間:

離峰時間:

#### **3.2.5 功率因數折扣:**

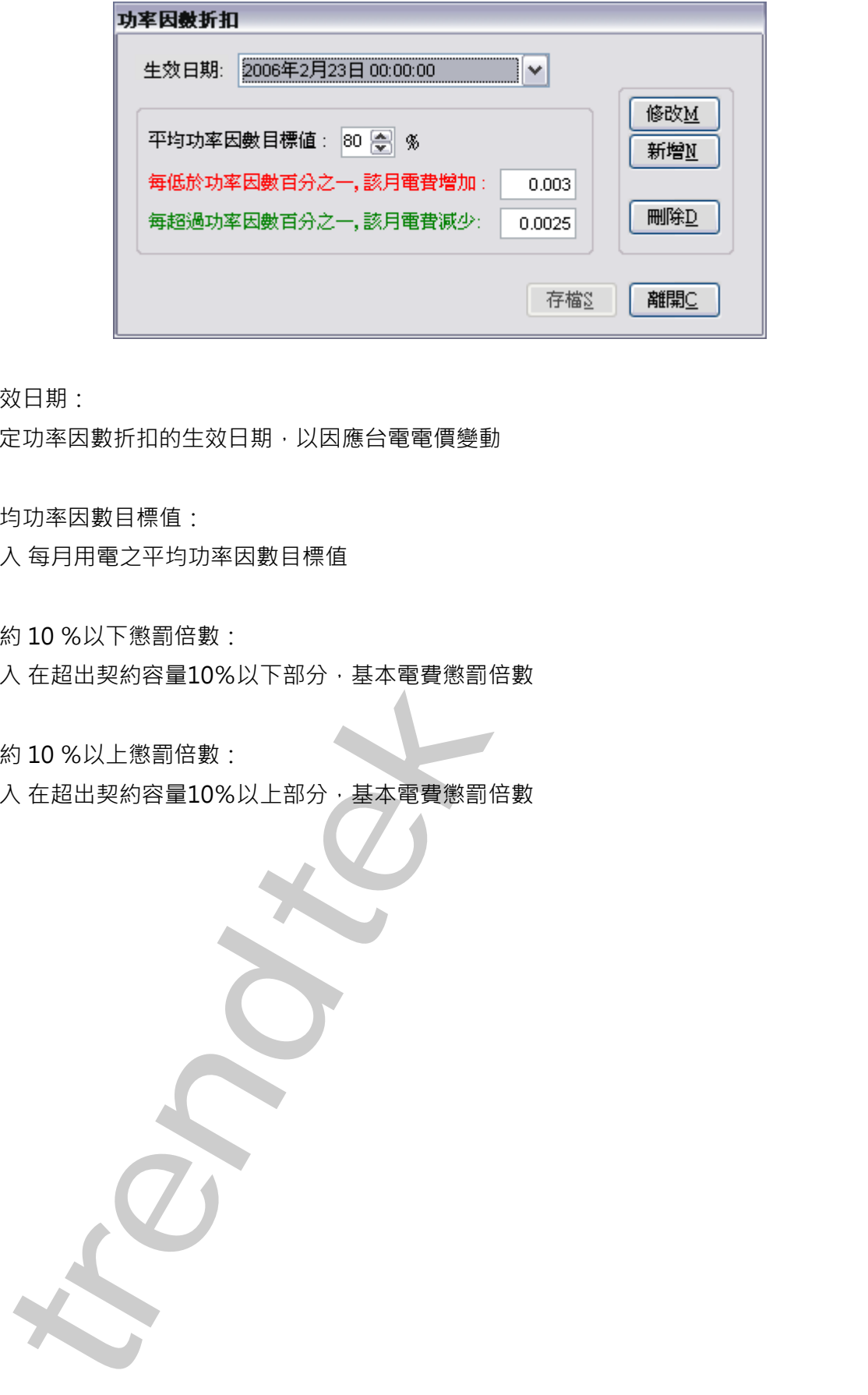

- ◆ 生效日期: 指定功率因數折扣的生效日期,以因應台電電價變動
- ◆ 平均功率因數目標值: 輸入 每月用電之平均功率因數目標值
- ◆ 超約 10 %以下懲罰倍數: 輸入 在超出契約容量10%以下部分,基本電費懲罰倍數
- ◆ 超約 10 %以上懲罰倍數: 輸入 在超出契約容量10%以上部分,基本電費懲罰倍數

#### **3.2.6 變動日期指定:**

如果採用[三段式尖峰時間變動]計費方式時,需要指定 30 個日期。

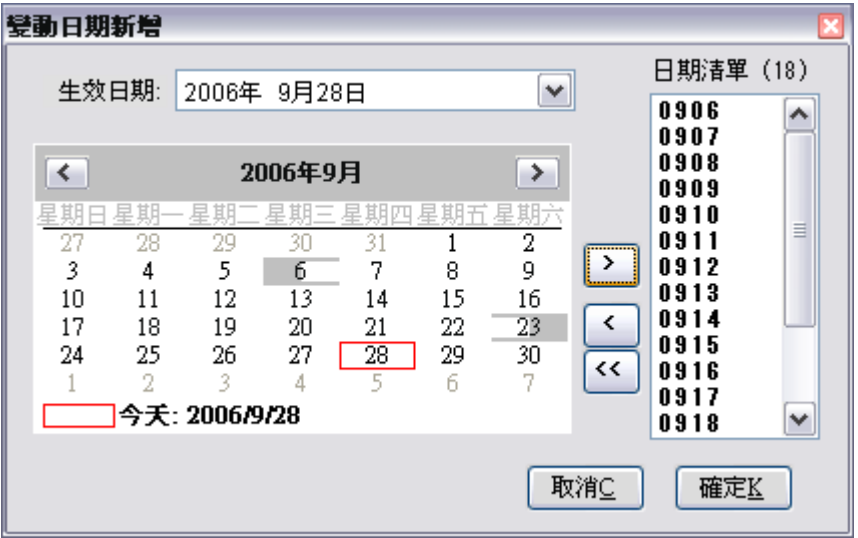

- ◆ 生效日期: 指定變動日期的生效日期,以因應台電電價變動
- ◆ 日期清單: 指定30個日期

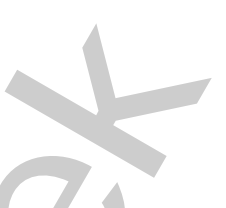

#### **3.2.6 國定例假日:**

輸入或修國曆假日\農曆假日

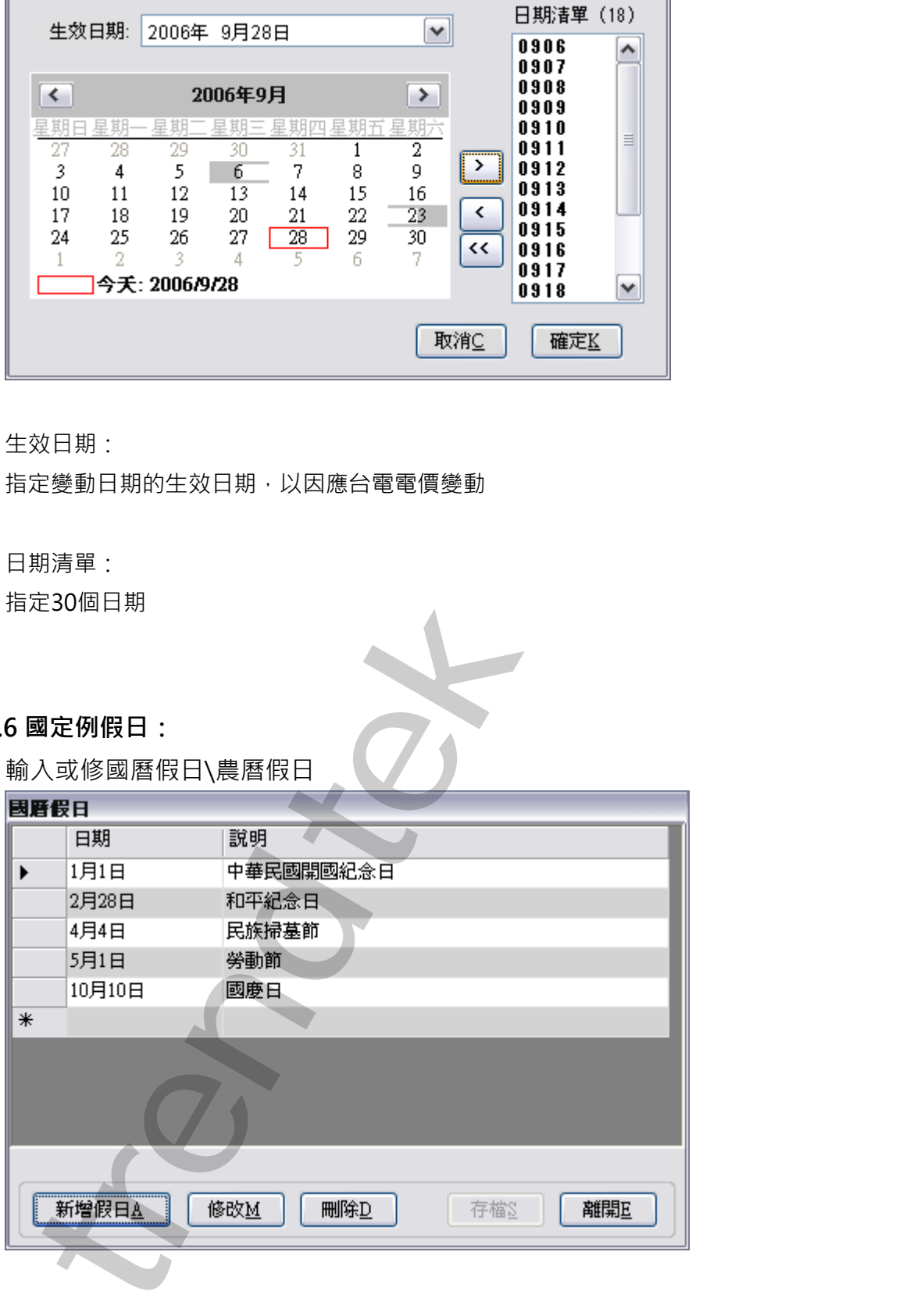

#### **5. 列印**

分為 2 種方式:

(一)、 視窗模式(手動操作列印)

請在你安裝的目錄下啟動 PwHReportPrt.exe 程式。 ◆ 站號: 挑選 日期 將報表結果 另存新檔 挑選 Excel 樣板 非視窗模式的 指令碼 記錄錯誤訊息, 並查詢。 挑選 站號 時間偏差調 整。 <del>a for the state of the state of the state of the state of the state of the state of the state of the state of the state of the state of the state of the state of the state of the state of the state of the state of the </del>

指定哪個電表表頭。

◆ 報表種類:

指定 KW 需量報表\ 供電報表\電費報表 分析類型

如果要列印電費報表時,你可以選擇[使用抄表日期](打勾) 或 [不使用抄表日期] (不打勾)。 選用[不使用抄表日期] (不打勾), 表示每月的起始日期為 1 號, 截止日期為月底。 選用[使用抄表日期] (打勾), 表示每月的起始日期與截止日期為台電抄表日期, 資料庫需要含 有上月與當月的[抄表日期]。如果沒有,則需在此先輸入[抄表日期]。

◆ 報表型式:

指定上述選取報表分析類型的報表型式,報表型式有日、週、旬、月、季、年、自訂(時間長

度)。

◆ Excel 報表樣板檔名:

指定欲套用列印資料的 EXCEL 樣板檔名,可用瀏覽按鈕( )來選取該檔案,或手動填入。

- ◆ Excel 資料填入工作表名稱: 指定 [將報表資料] 填入到 EXCEL 樣板檔案的哪一個工作表(sheet) 名稱,可用瀏覽按鈕 ( <mark>… )</mark> ) 來選取, 或手動填入, 如果[資料填入]的工作表與[列印工作表名稱] 的工作表是同一 個,則將[資料填入] 與[列印工作表名稱]設成一樣。 資料填入工作表名稱欄位 - 主要是讓使用者可先將資料填入至其他工作表,然後經過一些處 理(如畫圓餅圖、計算等),才再轉入另一實際[列印工作表]。如果使用程式內附範例 EXCEL 樣 板檔案 [PWReport.xls]中,請將資料填入工作表名稱欄位指向 [RawData] 指定欲看用列目系的 EXCEL 标次端后,可用测定接触(二)来提取技师第,或者主要的<br>Excel 点端结人工作者名称:<br>Excel 点端点入时 练人时 IXCEL 标板端系的脚一位工作表(sheet) 名称,可用测定按钮<br>[元] 前标表页的 练人时 IXCEL 标板端系的脚一位工作表明测印工作表示指引的工作表示<br>[4] ) "我想吃,或手算离入,如果[貨物機械]的工作表明测印工作表示指引的工作表示<br>[4] 12月以下作表名称 [1] )
- ◆ Excel 列印工作表名稱: 指定實際要列印出的工作表(sheet) 名稱。
- ◆ 列印的日期時間: 挑選列印的日期,大部分實際環境應該是選取 [執行時的前?天]方式。

執行時的前?天模式> 表示日期為當程式執行時日期的前幾天。適用在背景自動列印。 使用固定日期> 表示日期為固定日期。應該僅適用在測試或手動列印。 時間> -般大都以 0 時 0 分為基準,如果以其他時分為基準(如以 8 時為交換班),請調整此 處。

- ◆ 時間校正偏差量: 當歷史資料存檔時間與實際時間有偏差時,可以使用此欄位調整。
- ◆ 指定印表機: 可以指定特定印表機列印。
- ◆ 指定其他 HtrData 目錄(不使用設定檔指定的): 此功能在對照表已經有指定了,這裡是為了方便測試,臨時強制改變。
- ◆ 報表存檔:

列印時ㄧ並存檔以被日後查詢。 目錄> 表示存檔目錄。省略表示存檔至與此程式相同目錄。 檔名> 表示存檔檔 名。省略表示檔名為當日日期.xls。

- ◆ 僅存檔(不列印,不預覽): 此功能只做存檔動作,不列印、不預覽。
- ◆ 事件及錯誤紀錄: 程式進行中會將錯誤寫入\*.log 檔案內,存放於此程式相同路徑下,以便查詢。
- ◆ 僅預覽不列印: 可以僅預覽不列印,或是預覽後還可以修改資料。

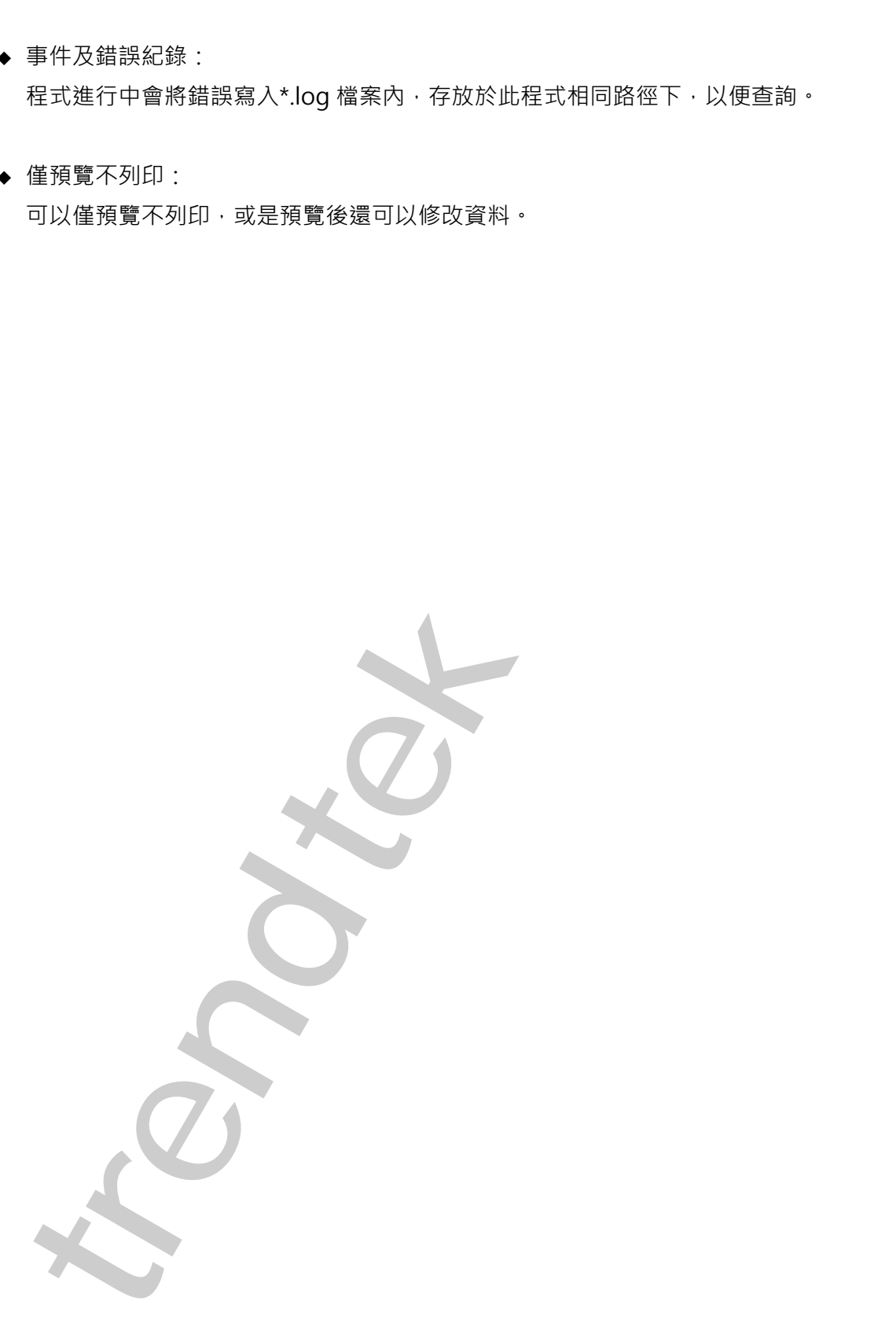

#### (二)、在 DOS 下執行

在你安裝的目錄資料夾內有一個執行檔「PwHReportPrt.exe」, 請在 DOS 視窗下操作, 如下圖: 如果沒有任何結果產生,請加上/L 參數來記錄錯誤訊息,並查詢。

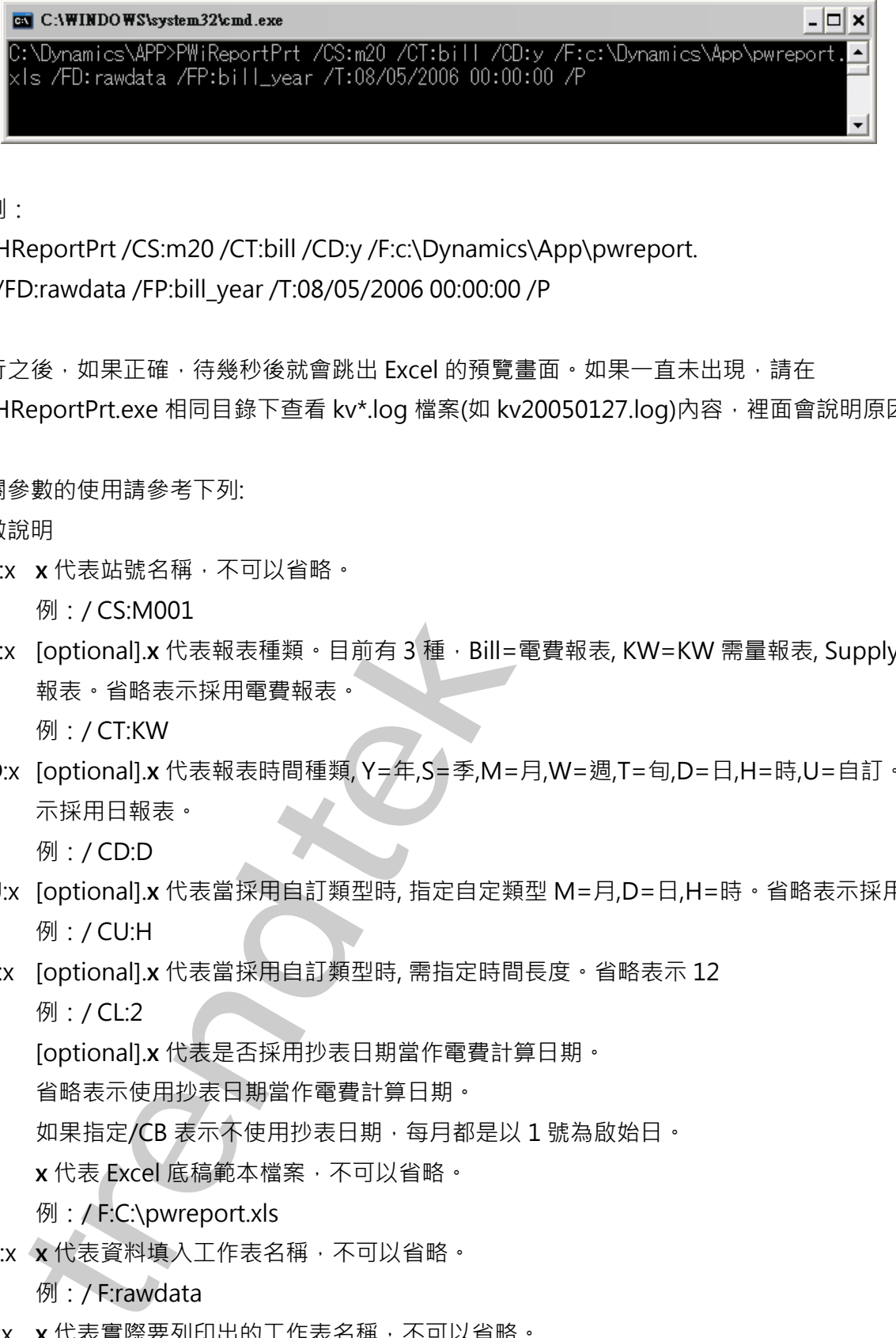

範例:

pwHReportPrt /CS:m20 /CT:bill /CD:y /F:c:\Dynamics\App\pwreport. xls /FD:rawdata /FP:bill\_year /T:08/05/2006 00:00:00 /P

執行之後,如果正確,待幾秒後就會跳出 Excel 的預覽畫面。如果一直未出現,請在 PwHReportPrt.exe 相同目錄下查看 kv\*.log 檔案(如 kv20050127.log)內容,裡面會說明原因。

有關參數的使用請參考下列:

參數說明

/CS:x **x** 代表站號名稱,不可以省略。

例:/ CS:M001

- /CT:x [optional].**x** 代表報表種類。目前有 3 種,Bill=電費報表, KW=KW 需量報表, Supply=供電 報表。省略表示採用電費報表。
	- 例:/ CT:KW
- /CD:x [optional].**x** 代表報表時間種類, Y=年,S=季,M=月,W=週,T=旬,D=日,H=時,U=自訂。省略表 示採用日報表。

例:/ CD:D

- /CU:x [optional].**x** 代表當採用自訂類型時, 指定自定類型 M=月,D=日,H=時。省略表示採用時。 例:/ CU:H
- /CL:x [optional].**x** 代表當採用自訂類型時, 需指定時間長度。省略表示 12 **例:/CL:2**
- /CB [optional].**x** 代表是否採用抄表日期當作電費計算日期。 省略表示使用抄表日期當作電費計算日期。 如果指定/CB 表示不使用抄表日期,每月都是以 1 號為啟始日。
- /F:x **x** 代表 Excel 底稿範本檔案,不可以省略。 例:/F:C:\pwreport.xls
- /FD:x **x** 代表資料填入工作表名稱,不可以省略。
	- 例:/ F:rawdata
- /FP:x **x** 代表實際要列印出的工作表名稱,不可以省略。
	- 例:/ F:bill\_year

#### pwHReport for Historian

- /T:x [optional]. x 代表何時報表, 格式為 MM/DD/YYYY hh:mm:ss · 全部省略表示今日, 另一種 方式為 Bn 代表離今日 n 天前 例:/T:10/07/2002 10:30:00 例: /T:B2 前天, 大部分實際環境應該使用此方式。
- /P:M [optional]. M 表示預覽後還可以修改資料,省略表示僅作預覽。
- /L [optional]. 代表啟動 Logging 功能。當此功能啟動後, 程式進行中會將錯誤寫入\*.log 檔案 內, 存放於此程式相同路徑下, 以便查詢。
- /S:x [optional]. **x** 表示要將此報表存檔, 省略檔名,表示存檔至與此程式相同目錄,檔名為當日日期.xls 例:/S:c:\Loq\, 表示存檔至 c:\Loq 目錄, 檔名為當日日期.xls 例:/S:Abc.xls, 表示存檔至與此程式相同目錄, 檔名為 Abc.xls 例:/S:c:\Log\Abc.xls, 表示存檔至 c:\Log 目錄, 檔名為 Abc.xls /SF: **x** [optional]. 表示存檔的格式。**x** 目前支援如下:(省略表示 XLS) XLS> 表示 Microsoft Excel 例:/T82 前人,大部分高層環境原語使出步支票,<br>(optional) 林泰元強接後期 - 以使雪前 - "他和宗元值作預定。<br>(optional) 林泰和技術開催成績 - 同時記者 - 他和宗成副後,社式進行中貢將指標寫人\*Jog 福幕<br>(optional) 本宗教学的生態期 - "以使雪前 -<br>- 存放診断程式相断器有序 - 以使雪前 -<br>- 音放診断程式 - 中国語 - "以使雪前 - "<br>- 当然診断程序 - "我们的是不是我们
	- XML> 表示 XML 資料
	- MHT> 表示單一檔案網頁
	- HTM> 表示網頁
	- TXT> 表示 Unicode 文字
	- CSV> 表示 CSV 逗號分隔
	- DB2> 表示 DBF 2
	- DB3> 表示 DBF 3
	- DB4> 表示 DBF 4
	- PDF> 表示 PDF
	- XPS> 表示 XPS

上述的檔案格式,必須是你的 EXCEL 版本有支援才可以。例如 PDF, Excel2007 以前的版本 須安裝 SaveAsPDFandXPS.exe。

- /OS [optional]. 表示僅存檔(不列印,不預覽)。
- /OF:**x** [optional]. x 表示'時間校正偏差量,省略表示 0 秒。
- /H [optional]. 表示要不使用設定檔指定的 HtrData 目錄, 而另外強迫指定其他的 HtrData 目 錄。
- /W [optional]. 表示要使用視窗模式來手動設定日期及列印手動。
- /W:C [optional]. 表示要使用視窗模式,當報表製作完成後不關閉視窗。
- /G [optional]. 表示無視窗模式下, 要顯示進度畫面。
- /Z:x [optional]. x 表示印表機名稱, 省略表示使用預設印表機。
- /D:x [optional]. x 表示想要抑制物件, 使 User 不能操做某些功能。省略表示不做抑制物件功能。 組合的參數如下
	- $1$ 抑制 時間
- 2> 抑制 報表存檔
- 4> 抑制 Excel 底稿 挑選
- 8> 抑制 選項指定
- 16> 抑制 預覽
- 32> 抑制 事件及錯誤紀錄
- 64> 抑制 站號 / 類型 挑選
- 128> 抑制 時間校正偏差量
- 若要同時抑制 [報表存檔]、[Excel 底稿], 則輸入/D:6

16> 花向 新東<br>64> 花向 新年灰維設紀錄<br>64> 花向 新米 加亜 雅語<br>128> 約14 昭開任に<del>前後</del>五<br>石東同531900 [風衣存積 - [Excel 直前] · 別略入/D.6

## **6. 如何使用排程定期自動列印**

分為 2 種方式:

方式 1:請在 iFix 的 Schedule 建立一個定時的 Schedule,並在 VBA 内加入類似下列的 Script 來 自動列印:

Rpt\$ = "C:\Dynamics\App\ PwHReportPrt /CS:m20 /CT:bill /CD:y

/F:c:\tmp\vbnet\fix\pwHReport\pwHReportprt\bin\debug\pwreport.xls /FD:rawdata /FP:bill\_year /OF:0 /T:B1"

Call Shell(Rpt \$, vbMaximizedFocus)

方式 2: 建立一個\*.bat 的批次檔, 內容為如下:

C:\Dynamics\App\ PwHReportPrt /CS:m20 /CT:bill /CD:y

/F:c:\tmp\vbnet\fix\pwHReport\pwHReportprt\bin\debug\pwreport.xls /FD:rawdata /FP:bill\_year /OF:0 /T:B1

然後利用 windows 的 [排定的工作]> 開始」功能表\程式集\附屬應用程式\系統工具。建立一個排定 工作呼叫剛才建立的批次檔。

5.1 如何讓操作者手動選擇日期列印

可以在 iFix 建立一個按鈕類似物件,並在 VBA 內直接呼叫此程式

C:\Dynamics\App\pwHReport.exe,或在加上一個 /W 參數即可,例如

C:\Dynamics\App\pwHReport.exe /W。之後出現下列就會出現線面視窗。

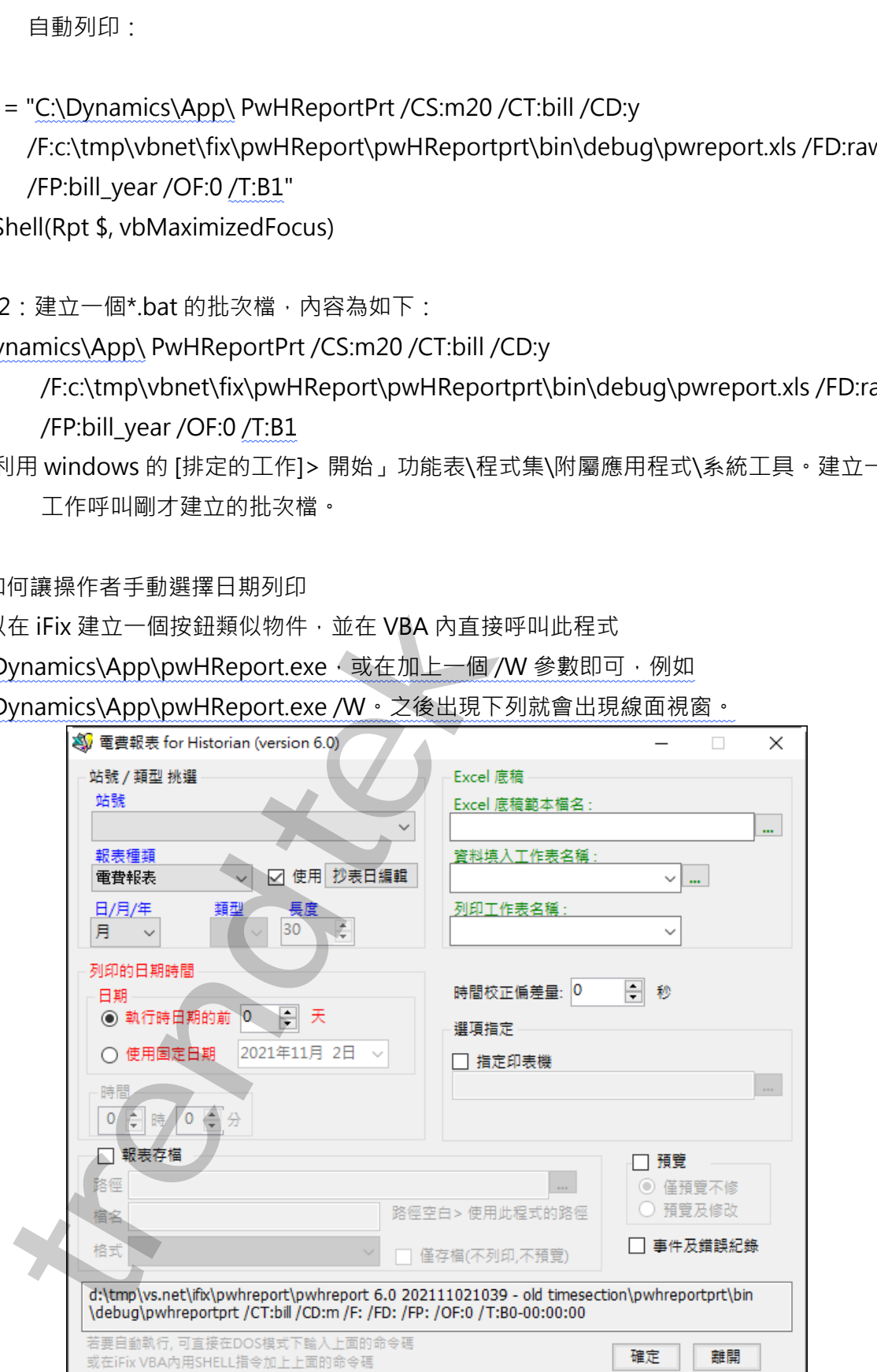

### **7. 公式計算方式:**

基礎資料來源: 此工具在產生各式報表時,均是以[15 分鐘平均]為基礎資料來源進行計算,如果存在資 料庫內的 Raw Data 並非為 15 分鐘單一筆寫入方式(如一分鐘一筆), 那麼此工具在產生各式 報表前,先會將 15 分鐘內的 Raw Data 作平均當作此 15 分鐘的數據。 但是 [KWH 小時千瓦], [KvarH 乏時千瓦],則會將 15 分鐘內的 Raw Data 取出最小值當作此 料庫ASP Raw Data 並非為 15 分**接車——車**氯入方式(如一分**接一筆) - 那個此工具在高<br>報表前,今時有15 分差内容的 Raw Data 作平均當作此 15 分差的製酶 -<br>很是 RWH 小药干風, IKvarH 芝時干氣 - 調管將 15 分差的製酶 -<br>15 分差的投資製品, IKvarH 芝時干氣 - 調管將 15 分差的製物 Raw Data 取出最小值<br>15 分差的投資数<br>-<br>電子接続 - 有的電表波有提供** 

15 分鐘的抄表數據。

KW 需量資料來源: 有的電表沒有提供 KW 需量資訊, 你可以在 電表/Tag 對應設定 的[KW 需量]欄位 輸入@(KWH-KWH)\*4,此 Expression 表示使用 KWH 的數據轉換成 KW 需量。它是以後 15 分鐘的 kwh - 此 15 分鐘的 kwh, 然後乘以 4。

KW 需量報表:

日報表> 取出當日各 15 分鐘[KW 需量]的平均值。

週/月報表> 取出每日[KW 需量]最大值,最高值\時間的統計 可以找出的精度是到 15 分鐘。 季/年報表> 取出每月[KW 需量]最大值,最高值\時間的統計 可以找出的精度是到 15 分鐘。

供電報表:

日報表> 取出當日各欄位(Vrs,Vst,Vtr,I\_r,I\_s,I\_t,Vsys,Isys,KW,KVar, KVarH,KWH,KWDM)各 小時的平均值,最大小值\時間的統計可以找出的精度是到 15 分鐘。

其中 PF 是由公式(KWH<sup>2</sup> /KWH<sup>2</sup> + KVarH<sup>2</sup>)開根號,計算出來的。

週/月報表> 取出當週/月 的各日各欄位的平均值,最大小值\時間的統計 可以找出的精度是 到 15 分鐘。

季/年報表> 取出當季/年 的各月各欄位的平均值,最大小值\時間的統計 可以找出的精度是 到 15 分鐘。

21/22

電費報表:

月/年報表>由資料庫取出(KWH,KVarH,KWDM),並依據台電的規章計算電費。其中

流動電費:是使用每月用電度數(KWH) x 流動電費單價。

超約附加費:取出當月尖峰時間用電最高需量(KWDM)來計算。

功率調整費:取出當月(PF)的平均值來計算。其中 PF 是由公式(KWH<sup>2</sup> /KWH<sup>2</sup> + KVarH<sup>2</sup>)開 根號,計算出來的。

**trendtek群泰科技**